# **REGIONALES RECHENZENTRUM ERLANGEN [RRZE]**

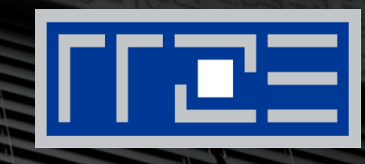

### **Videokonferenzen an der FAU**

RRZE-Campustreffen, 02.06.2016 Michael Gräve, RRZE

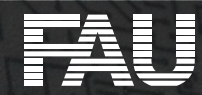

### **Definition "Videokonferenz"**

**Eine Videokonferenz ist ein virtuelles Treffen von zwei oder mehreren räumlich getrennten Gesprächspartnern, die in Echtzeit über Audio und Video miteinander kommunizieren können.** 

**Gleichzeitig können sämtliche Daten (Audio, Video, Text) digitalisiert, untereinander ausgetauscht und gemeinsam bearbeitet werden.**

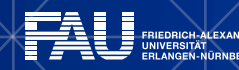

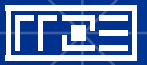

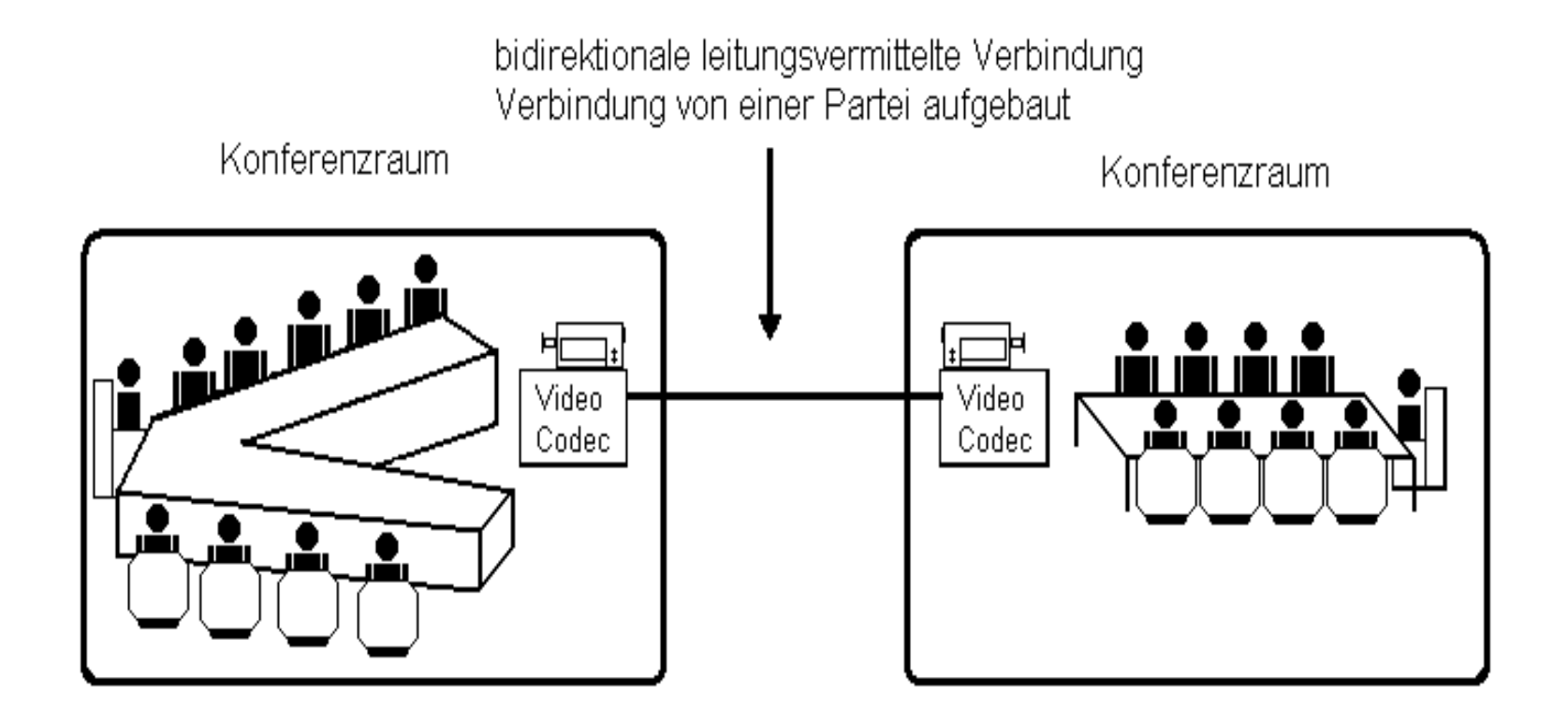

→ Quelle: www.iued.uni-heidelberg.de/platform/video2.htm

### **Einsatzmöglichkeiten von Videokonferenzen**

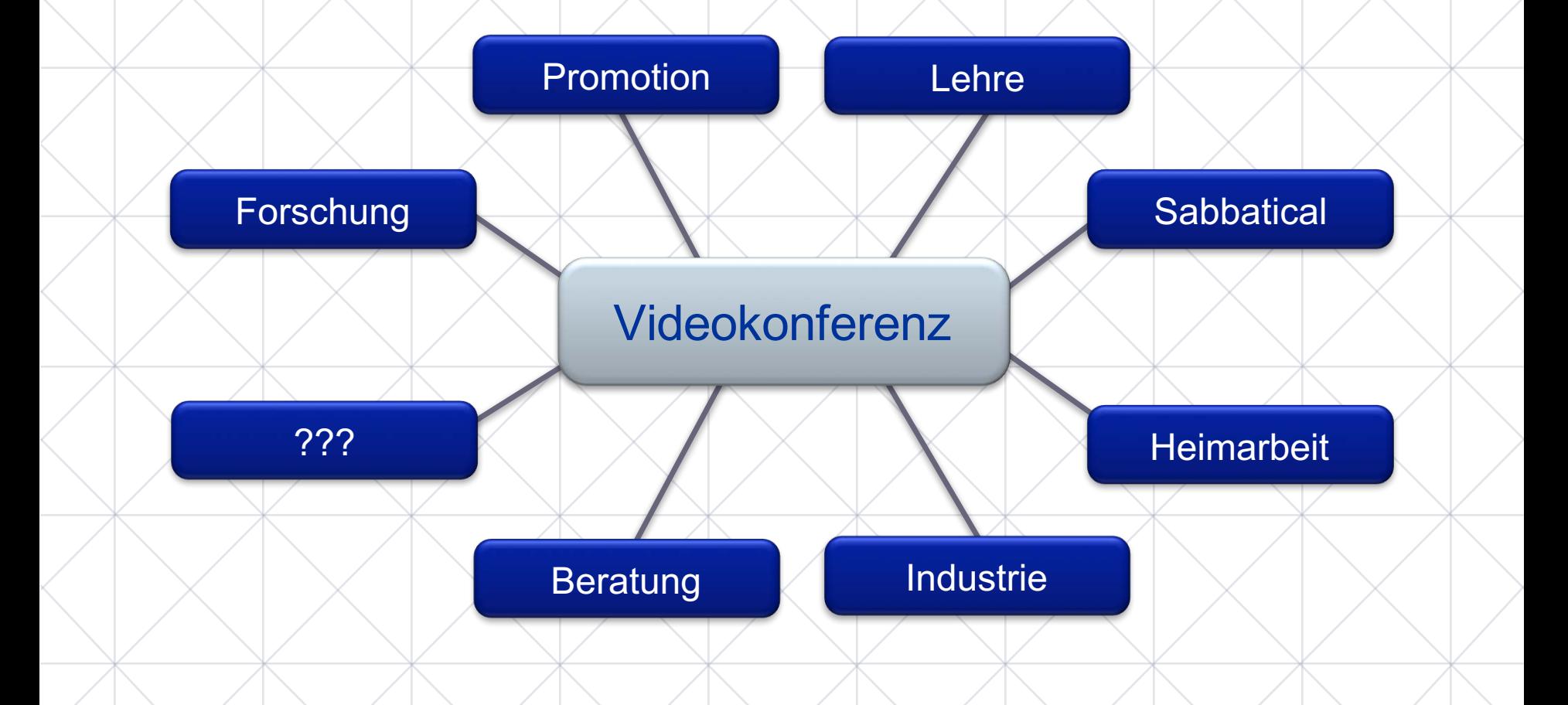

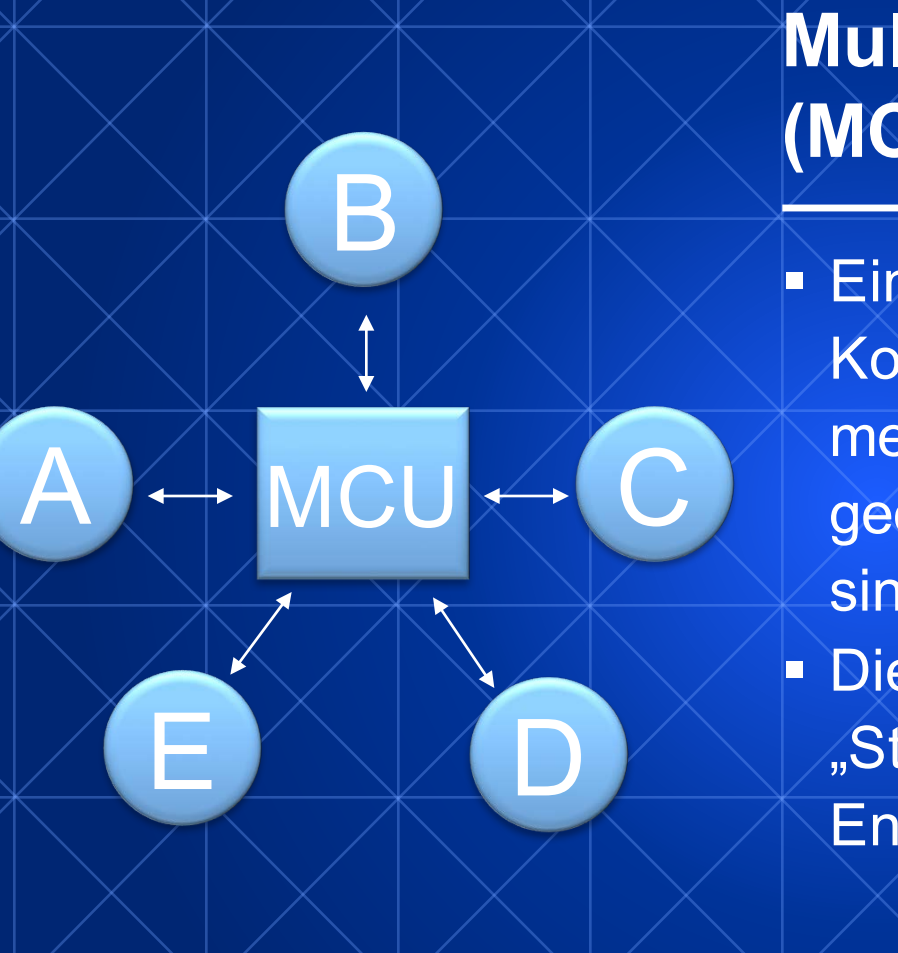

# **Multipoint Control Units (MCUs)**

- **Eine MCU ermöglicht eine** Konferenz zwischen drei oder mehr Teilnehmern, welche geografisch voneinander getrennt sind.
- § Die MCU ist dabei eine Art "Sternverteiler", welche die Endgeräte miteinander verbindet.

# **RAHMENBEDINGUNGEN FÜR VIDEOKONFERENZEN**

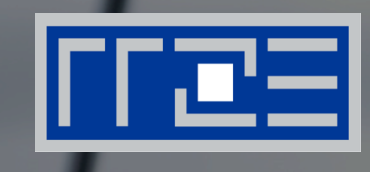

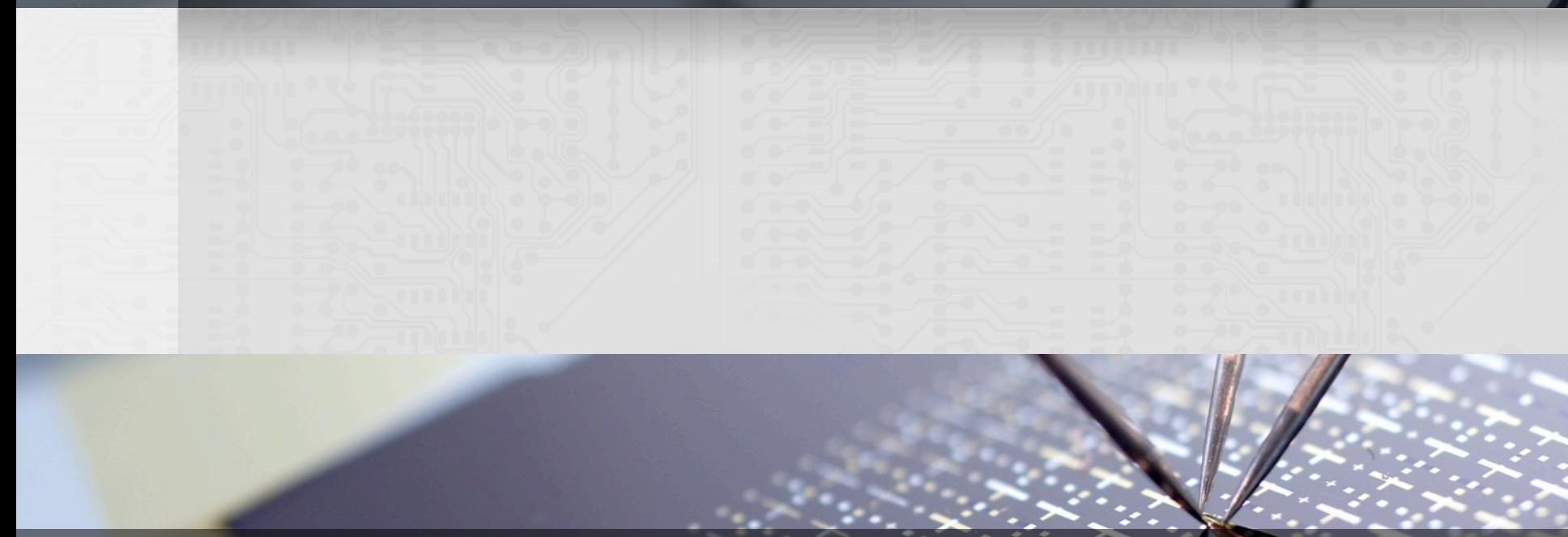

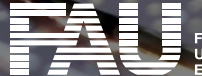

**LANGEN-NÜRNBERG** 

### **Besonderheiten einer Videokonferenz**

- Gefühl des direkten Kontaktes mit dem Gesprächspartner
- allerdings Eindrücke vom Partner eingeschränkt (meist sind nur das Gesicht und ein kleiner Teil des Hintergrundes zu sehen)
- § Verhalten in der Videokonferenz bedarf etwas Übung
- lokales Bild lenkt oft ab vom Gesprächspartner
- Interaktion ist wichtigster Aspekt der Konferenz; Technik setzt aber bisweilen Grenzen und stellt Anforderungen

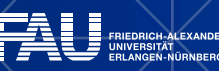

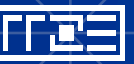

7

### **Besonderheiten einer Videokonferenz**

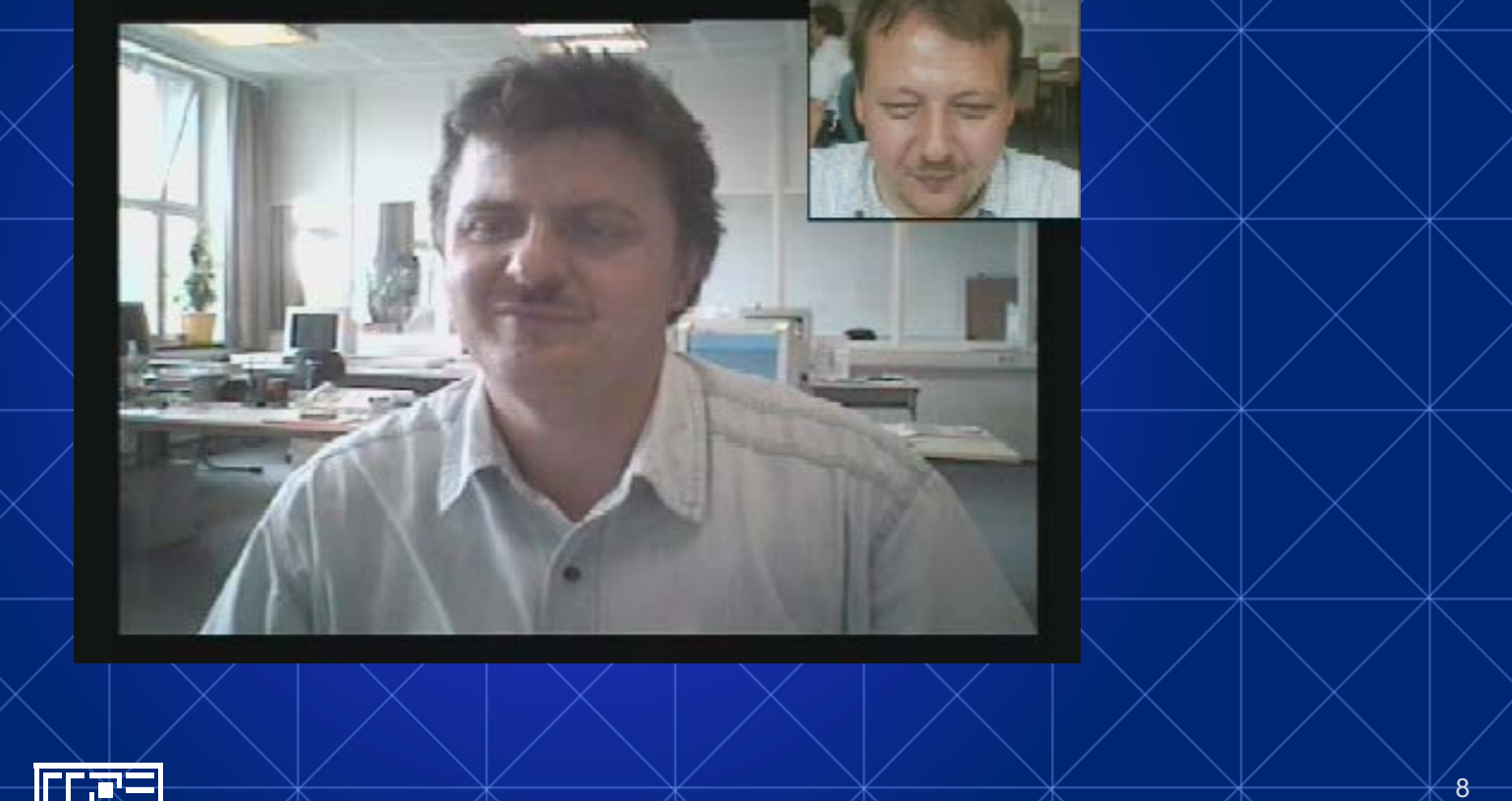

FRIEDRICH-ALEXANDER<br>UNIVERSITÄT<br>ERLANGEN-NÜRNBERG

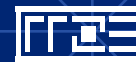

Technische und organisatorische Vorbereitungen (3)

- falls VC-System auf einem PC läuft, alle nicht benötigten Anwendungen schließen; Bildschirmschoner und die Energiesparfunktion des PC ebenfalls deaktivieren
- während der Konferenz vor äußeren (z.B. durch andere Personen) und internen Störungen (z.B. Handy) schützen
- bei MCU-Nutzung vor sich ein Schild mit dem eigenen Namen oder dem Standort platzieren

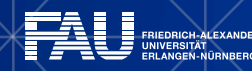

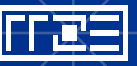

**DRESDEN** 

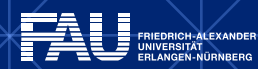

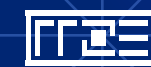

### **Computerpräsentationen**

#### **DuoVideo / H.329**

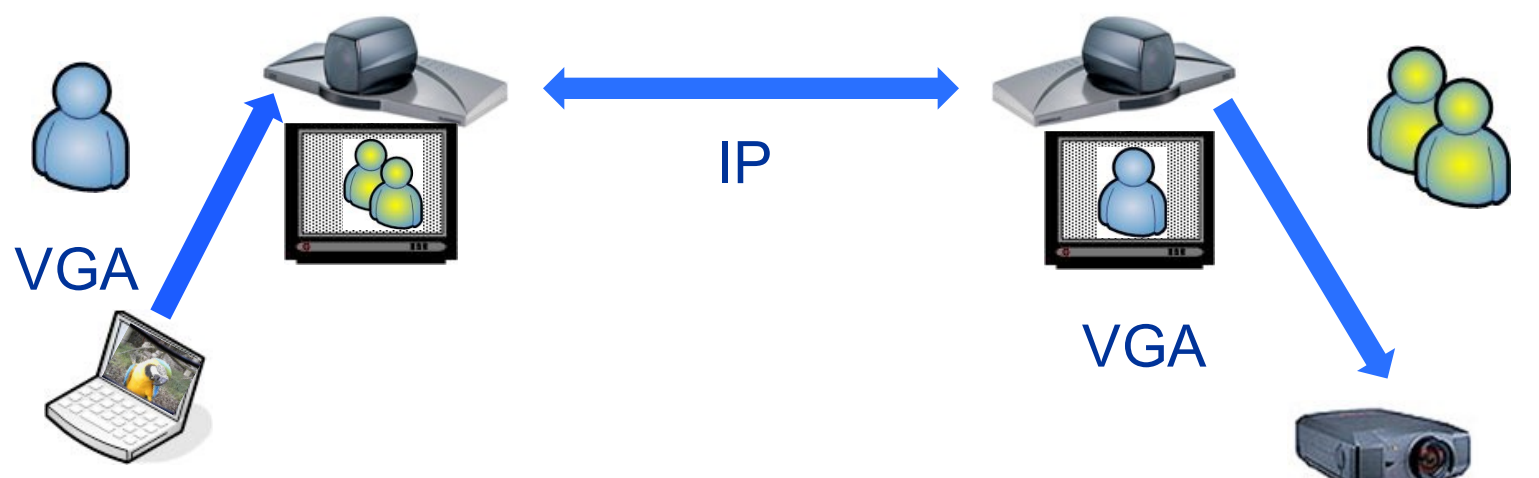

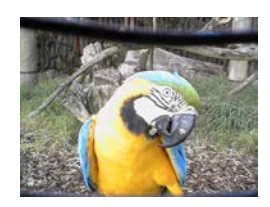

11

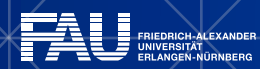

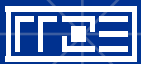

### **Computerpräsentationen II**

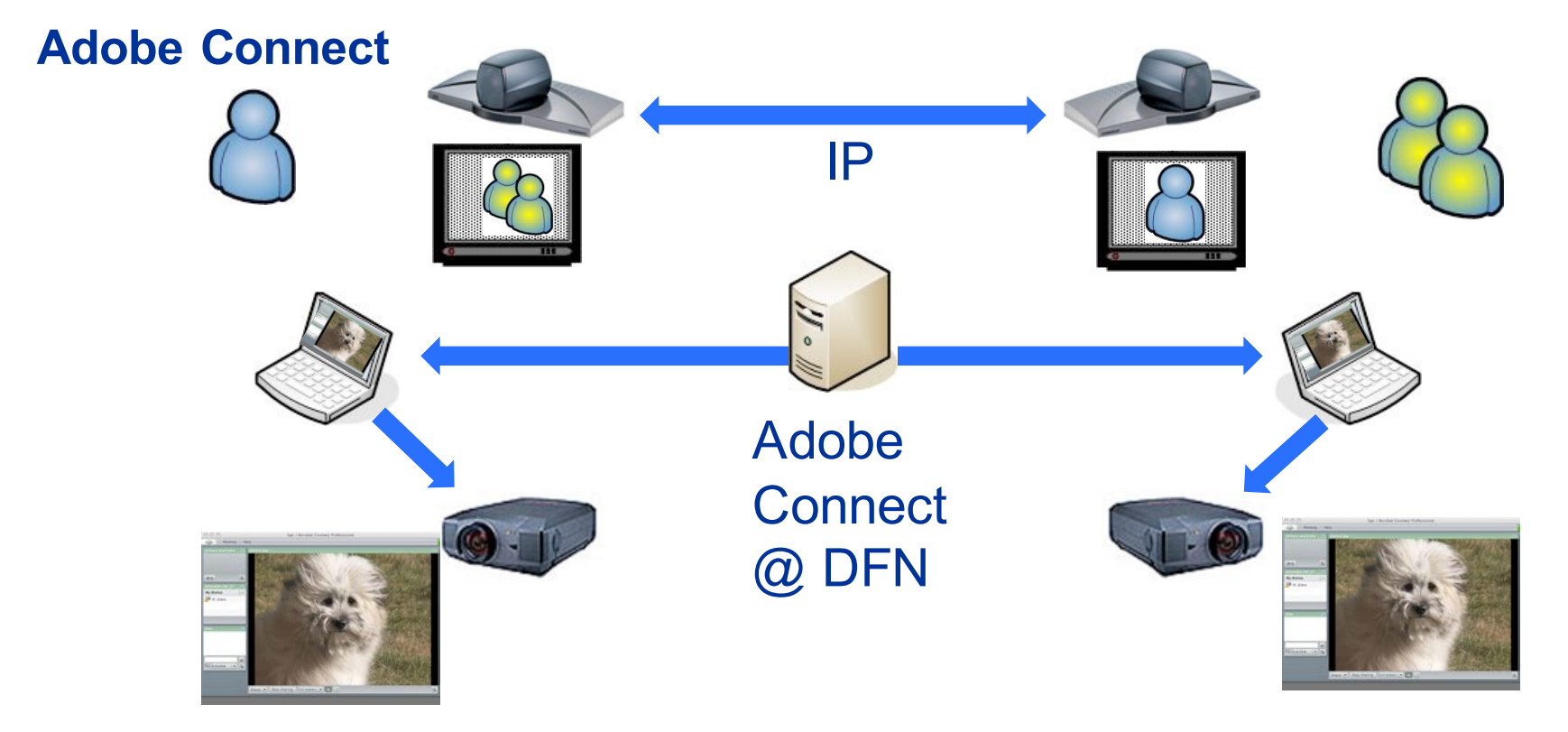

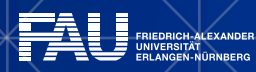

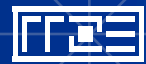

#### Vorbereitung mit neuen Partner

- große Bedeutung, da es Einfluss auf die Qualität der weiteren Zusammenarbeit haben wird
- § Klärung, welche Endgeräte teilnehmen
- vorm ersten Kontakt per Videokonferenz kurze Vorstellung mit Hilfe eines anderen Mediums (Telefon, etc.) durchführen
- bei komplexen Themen kurze Zusammenfassung an die anderen Teilnehmern per Post oder E-Mail senden

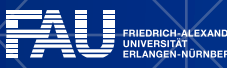

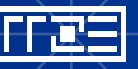

Technische und organisatorische Vorbereitungen (1)

- Umgang mit dem System sollte vertraut sein
- etwa 24 Stunden vor Beginn der Konferenz noch einmal alle Verbindungen überprüfen (bei internationalen Konferenzen möglichst noch früher – Zeitzonen beachten!)
- § Verfügbarkeit der Teilnehmer und des Videokonferenzraumes prüfen

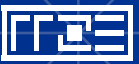

- Bei Verwendung einer Multipoint Control Unit (MCU):
	- § MCU rechtzeitig für geplanten Termin reservieren
	- § Einwahlnummern testen
	- § Konferenzleiter wählen, der im Umgang mit der MCU geübt ist
	- § Wer ruft wen an?
	- alle Telefon- / Handynummern (!) der Teilnehmer austauschen

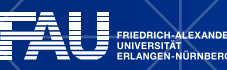

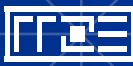

Technische und organisatorische Vorbereitungen (2)

- eine Videokonferenz maximal eine Stunde, längere Konferenzen in zwei oder mehr Sitzungen aufteilen
- übersichtliche Agenda mit angestrebten Zielen des Treffens aufstellen
- Tagesordnungspunkte nach ihrer Wichtigkeit ordnen
- § Tagesordnung, Skripts, Präsentationen und Folien rechtzeitig vorher allen Teilnehmern zustellen

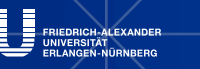

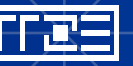

- überraschende Änderungen der Themen oder des Ablaufes vermeiden!
- Application-Sharing nutzen (Acrobat Connect, DuoVideo oder VNC)
- Verbindung spätestens 10-15 Minuten vor dem vereinbarten Starttermin aufbauen

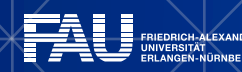

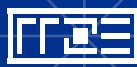

- Der Moderator in einer Mehrpunktkonferenz
- MCU-Konferenzen durch einen Moderator leiten lassen, dieser sollte sowohl sehr genau über das Thema Bescheid wissen, als auch viel Erfahrung mit Videokonferenzen haben
- § falls sich die Teilnehmer nicht kennen, allen die Gelegenheit geben, sich kurz vorzustellen
- nach der Vorstellungsrunde noch einmal kurz die Tagesordnung besprechen

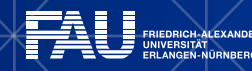

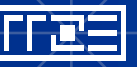

- voice-switching führt bei ungeübten Teilnehmern anfangs zur Irritation
- Moderator stellt in geeigneter Weise (beispielsweise Fragerunden) in regelmäßigen Abständen sicher, dass noch alle Teilnehmer in der Konferenzschaltung sind

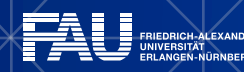

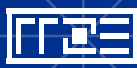

### Akustik

- äußere Lärmquellen, wie Verkehrsgeräusche, Büromaschinen, Klimaanlagen, Aufzugsschächte und angrenzende Gänge, so stark wie möglich abschirmen
- Raum nach außen akustisch isolieren
- Einsatz geräusch-absorbierender Materialien (wie z.B. Vorhänge, Teppiche oder akustische Deckenmaterialien) im Raum

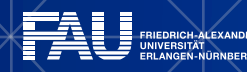

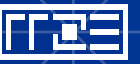

- Raumhöhe und Einrichtung des Raumes sollten ebenfalls die Schallwellen minimieren
- § Oberflächen, welche den Schall gut reflektieren (z.B. Fenster, glatte Wände oder gekachelte Böden) vermeiden
- zur Tonwiedergabe professionelle Lautsprecher verwenden
- am PC aktive Lautsprecher bevorzugen

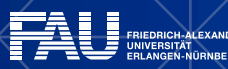

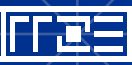

- bei längeren Sprechpausen das Mikrofon abschalten, um nicht ständig alle Hintergrundgeräusche zu übertragen
- Ausschalten aber der Gegenseite mitteilen
- normale Lautstärke beim Sprechen reicht, keinesfalls muss man schreien für eine ordnungsgemäße Kommunikation
- § bei einer Videokonferenz mit "voice-activated" (Umschaltung des Bildes auf den aktuellen Sprecher) kann es bei den Gegenstellen durch diesen Vorgang zu einer kurzen Verzögerung kommen

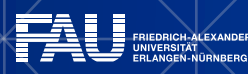

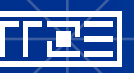

- Sendung eines Standbildes vorher ankündigen
- nach dem Ende der Konferenz vergewissern, dass die Verbindung auch wirklich getrennt wurde.

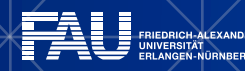

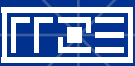

# **Desktopsysteme**

- PC / Notebook mit Software
- integr. Kamera, Headset / Telefon-Handset, Software bzw. USB-Gerät + Software
- § H.323 / SIP werden unterstützt
- geeignet für 1-2 Personen

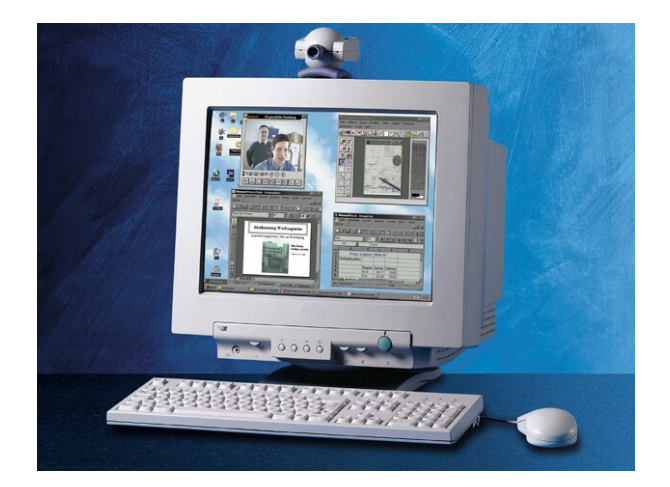

- → Polycom ViaVideo (USB)
- → VCON ViGO (USB)
- → NetMeeting (nur Software)

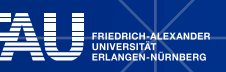

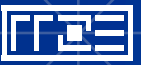

# **Single-User System**

- Kompaktsystem mit integriertem TFT-Display
- § Anschluss und Handhabung unkompliziert
- nach Start sehr schnell betriebsbereit

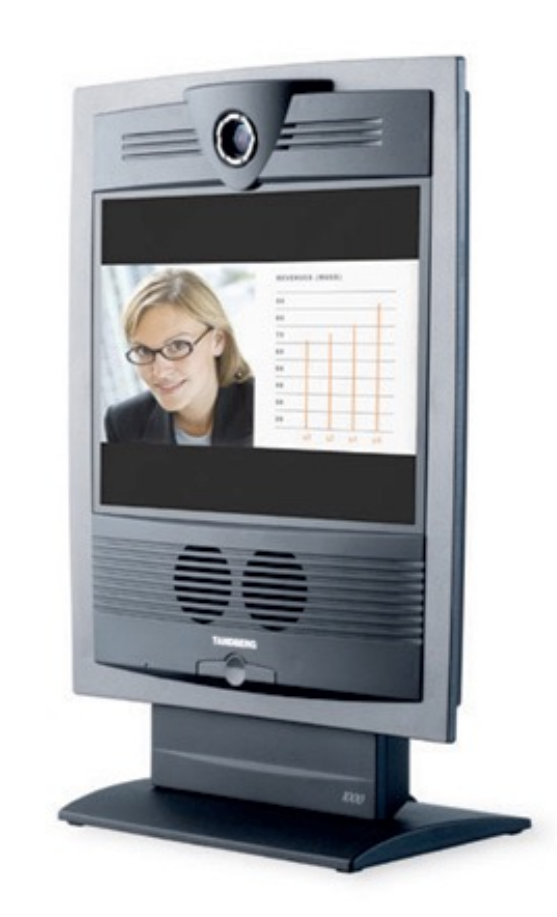

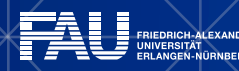

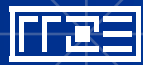

# **Gruppen-Systeme**

- integrierte VC-Lösungen als Set-Top-Box
- zusätzlich nur TV-Monitor und **Netzanschluss**
- H.323 / SIP wird unterstützt
- geeignet für kleine Arbeitsgruppen (bis ca. 10 Personen)

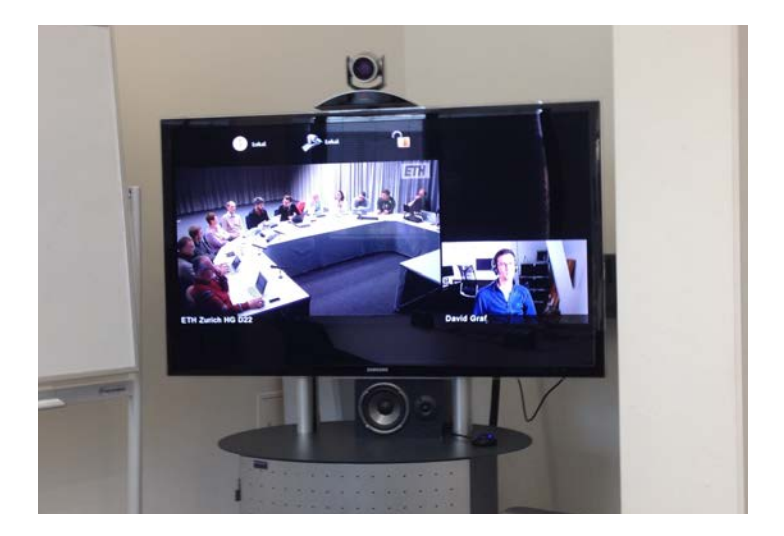

- → Polycom ViewStation
- $\rightarrow$  TANDBERG 990
- → Cisco SX20
- → Sony Contact 1600

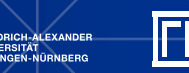

# **Raum-Systeme**

- modular aufgebaute VC-Lösungen
- § Kamera(s), Raummikrofone und große Monitore
- H.323 (LAN) und SIP werden unterstützt
- § geeignet für größere Arbeitsgruppen und Konferenzräume

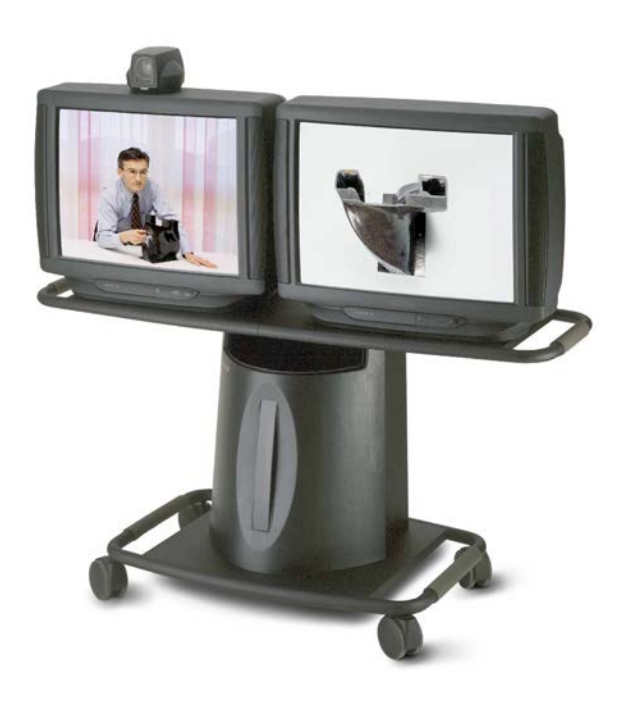

→ VCON MediaConnect 8000

- → TANDBERG 6000
- → Cisco SX20

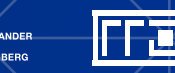

### **Gruppensysteme**

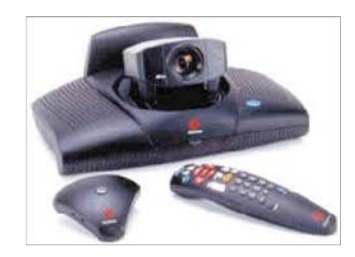

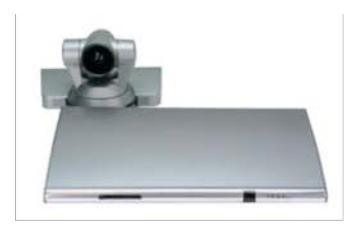

#### **AETHRA X7**

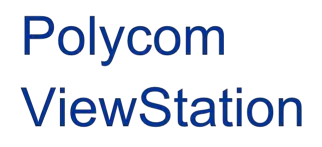

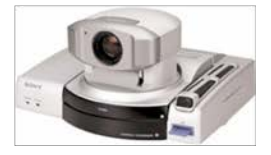

**Sony Contact** 

1600

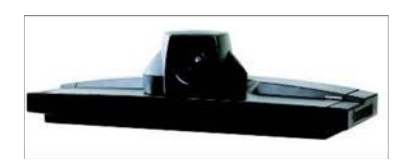

**TANDBERG 800** 

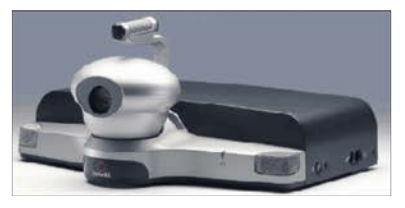

#### Polycom iPower 600 Serie

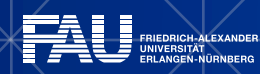

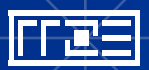

### **Telepresence**

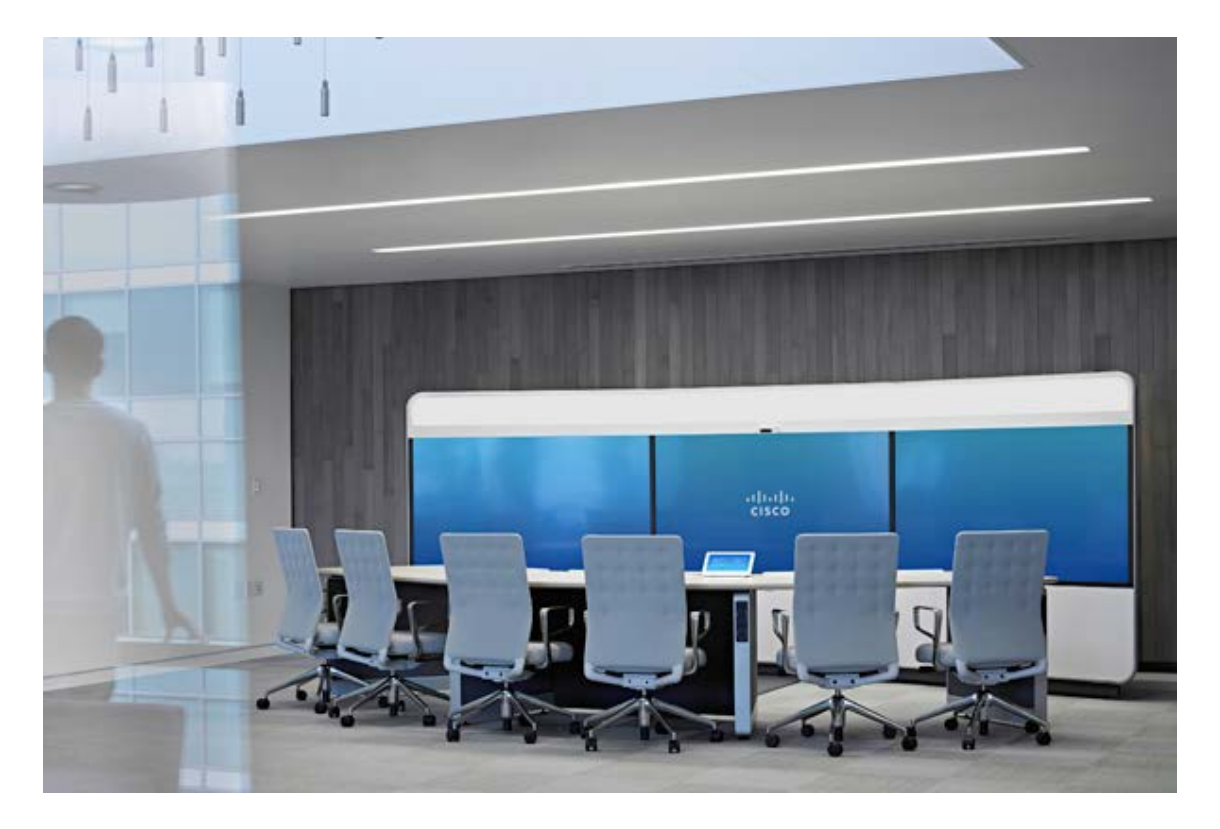

#### → unglaublich teuer

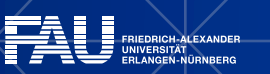

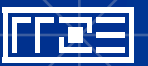

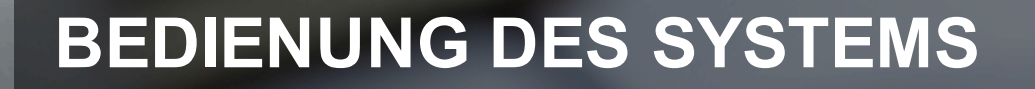

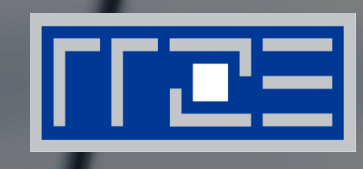

#### Cisco SX20

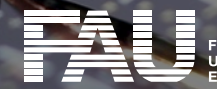

**ICH-ALEXANDER** ....<br>RLANGEN-NÜRNBERG

### **Touchpanel – nach dem Neustart**

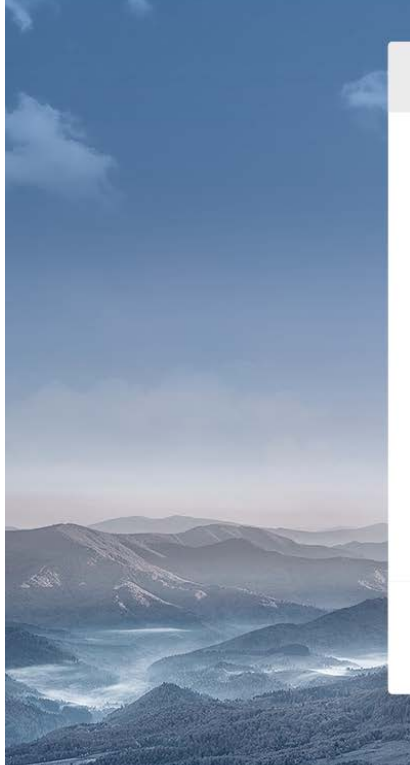

Konfigurieren Sie Ihr TelePresence-System

Wir gratulieren zu Ihrem neuen Cisco TelePresence SX20!

Damit Sie es nutzen können, müssen Sie diesen Konfigurations-Assistenten abschließen. Wenden Sie sich an Ihren Administrator, falls Ihnen notwendige Informationen fehlen.

Infrastruktur wählen:

- Cisco VCS n Cisco UCM
- Cisco UCM via Expressway

Später konfigurieren Weiter

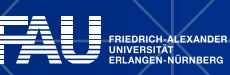

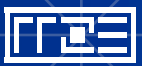

### **Touchpanel – beim Neustart**

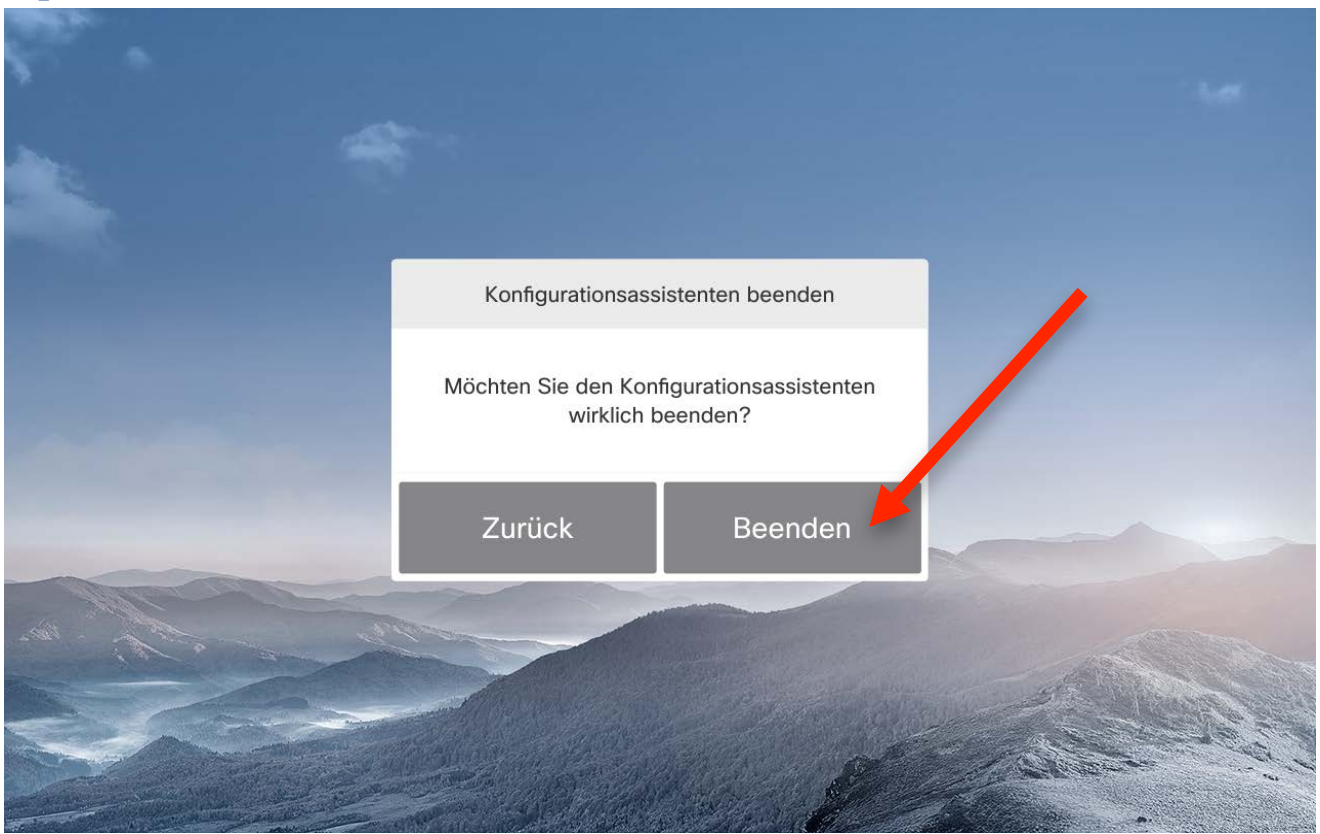

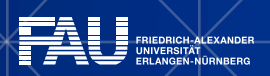

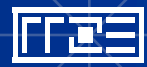

### **Touchpanel – Startbild**

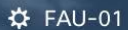

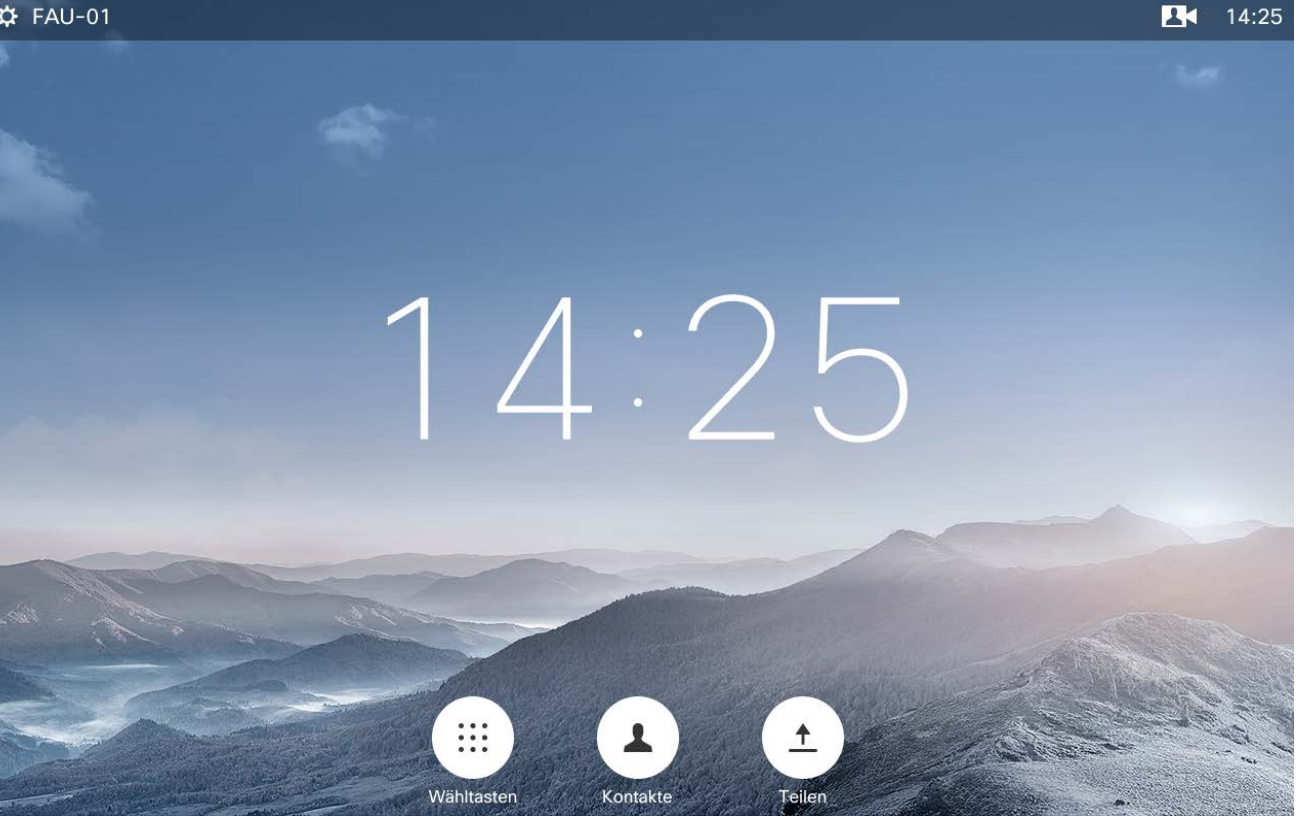

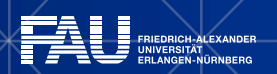

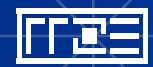

### **Touchpanel – Kameraposition**

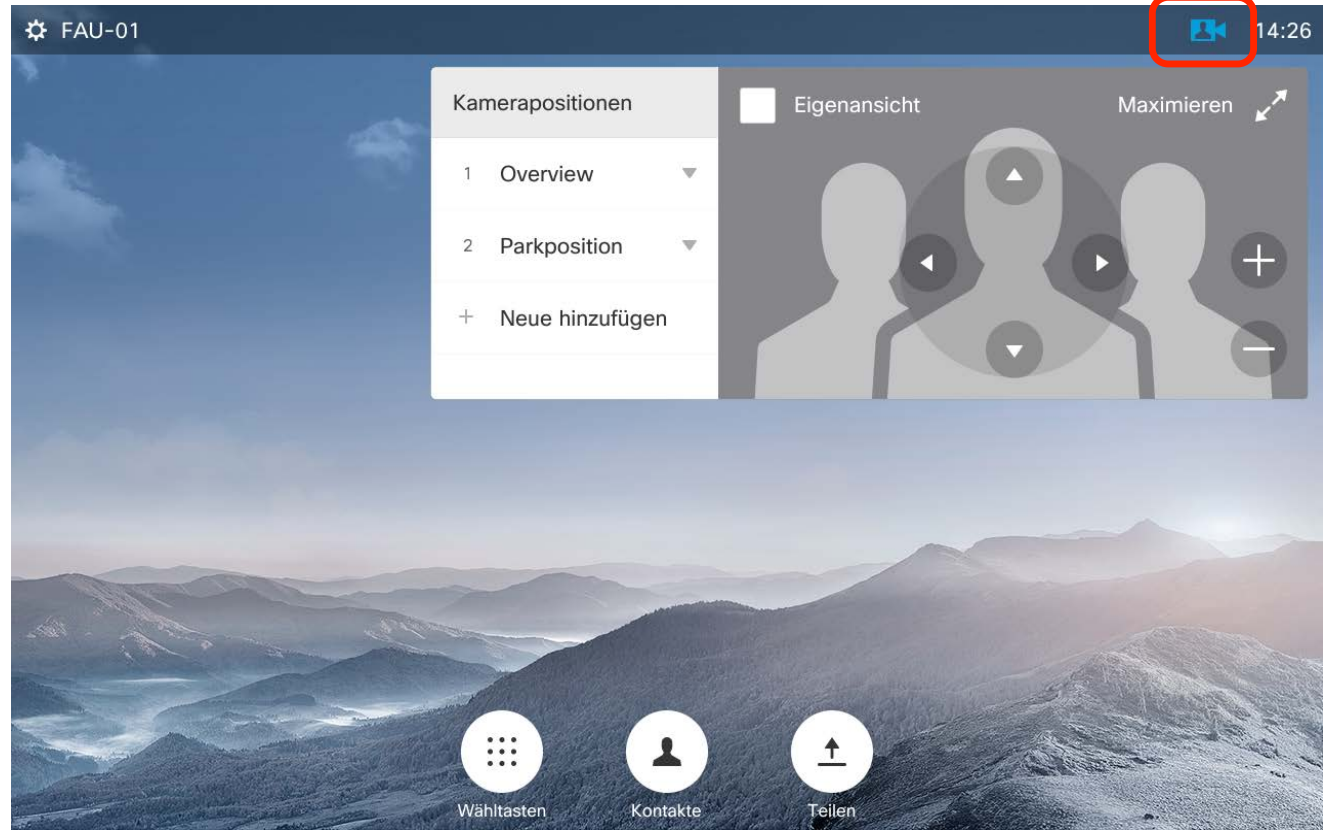

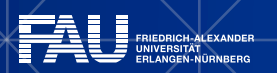

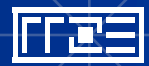

### **Touchpanel**

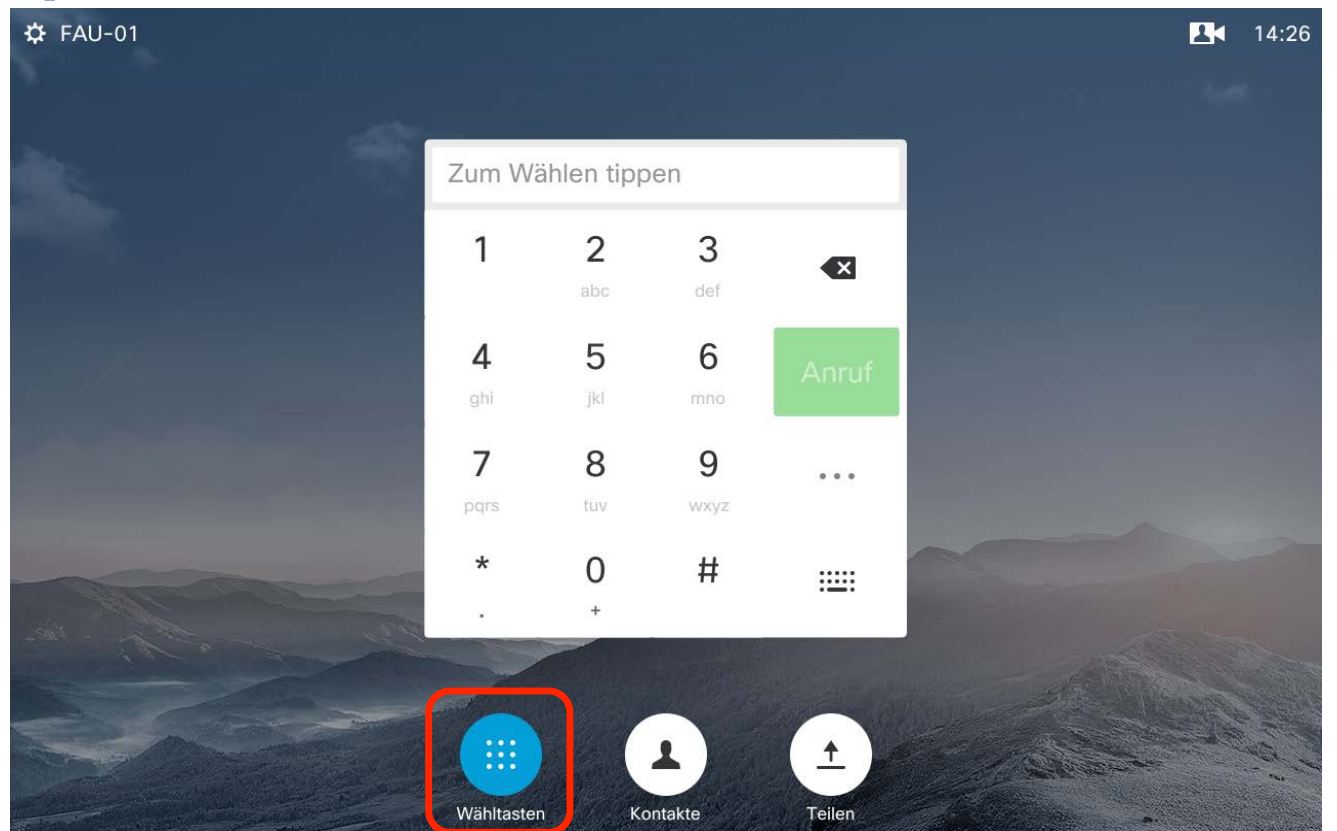

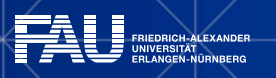

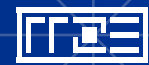

### **Touchpanel – Kontakte**

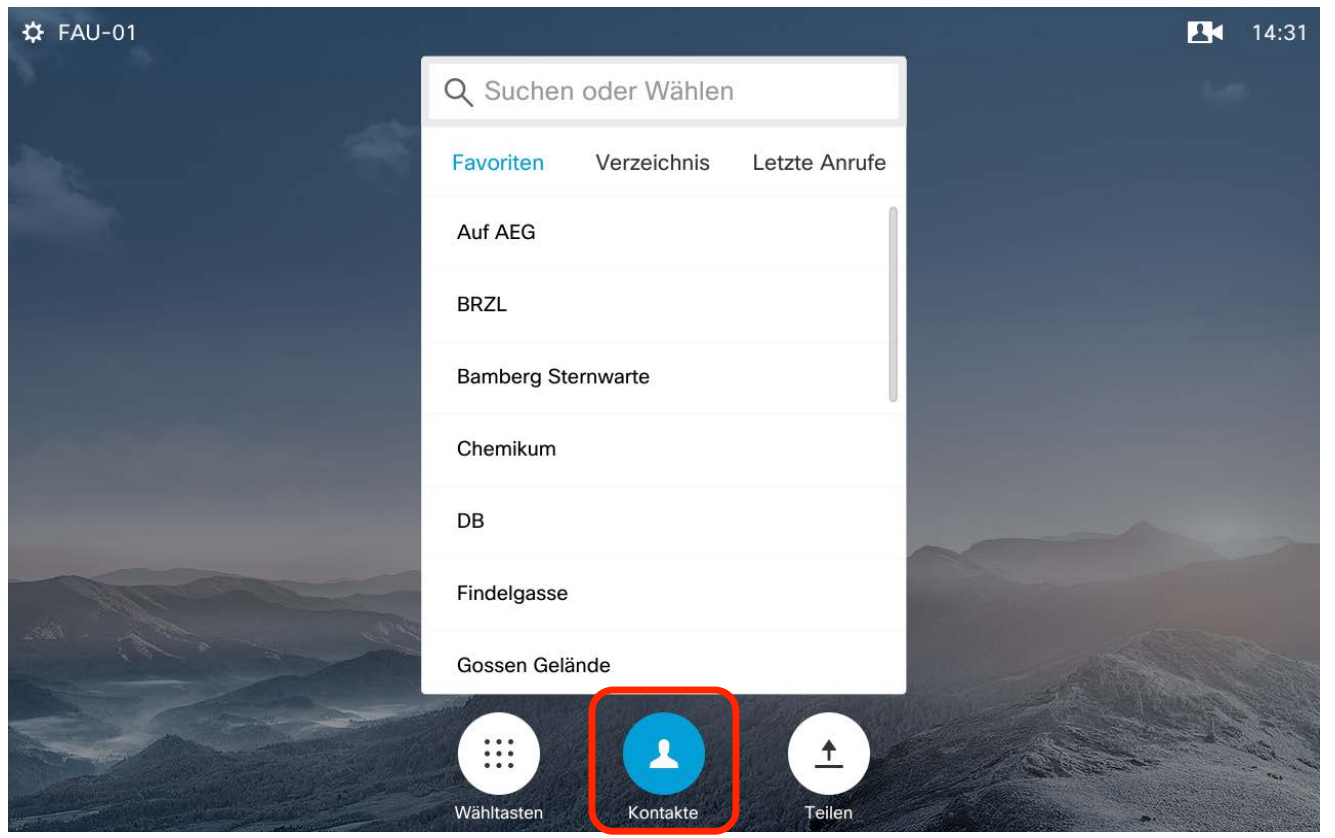

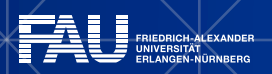

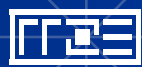

### **Touchpanel – Layout**

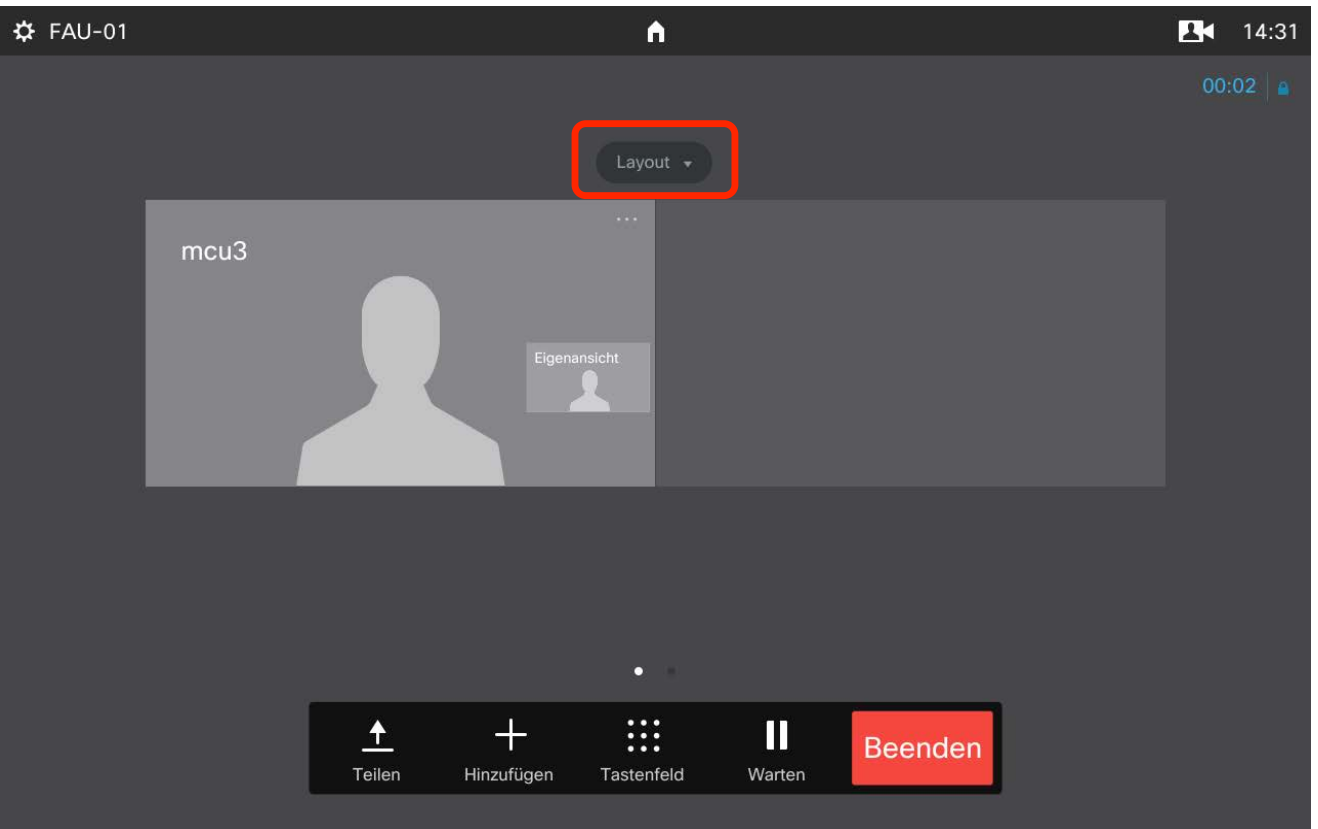

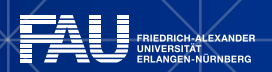

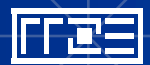

### **Touchpanel – Layout**

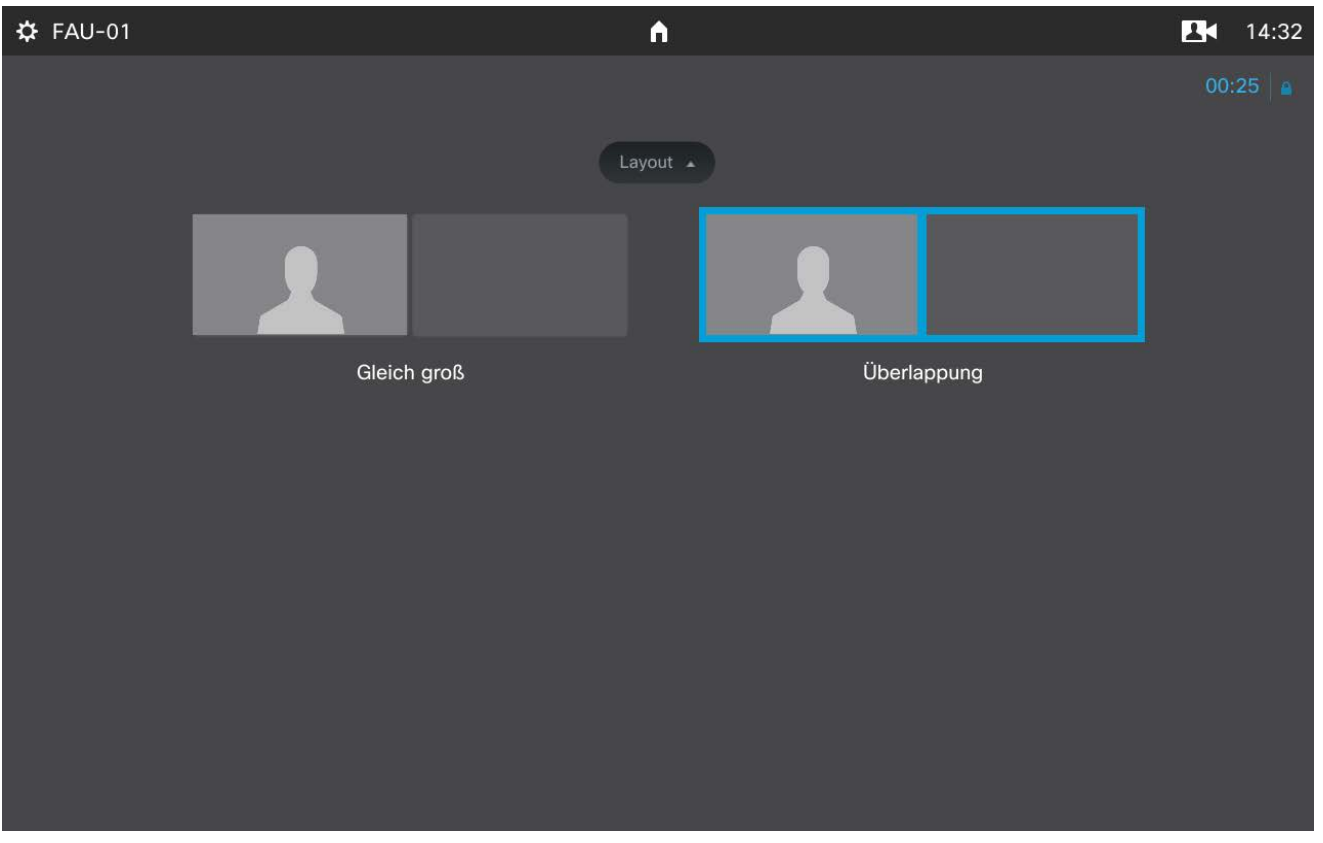

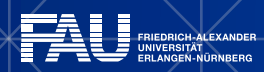

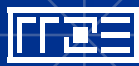

### **Touchpanel – Tonwahl für PIN, etc.**

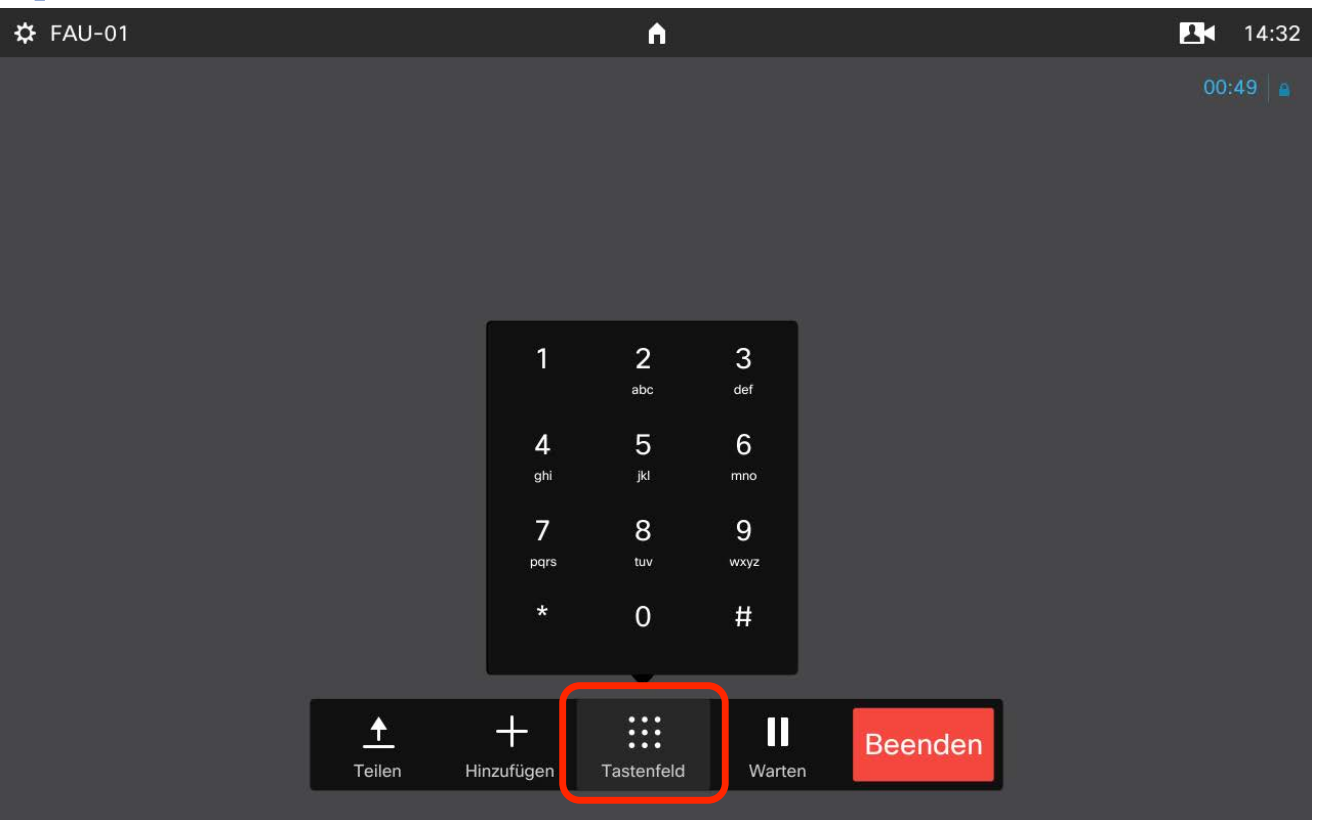

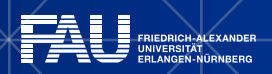

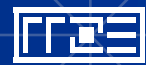

### **Touchpanel – Settings**

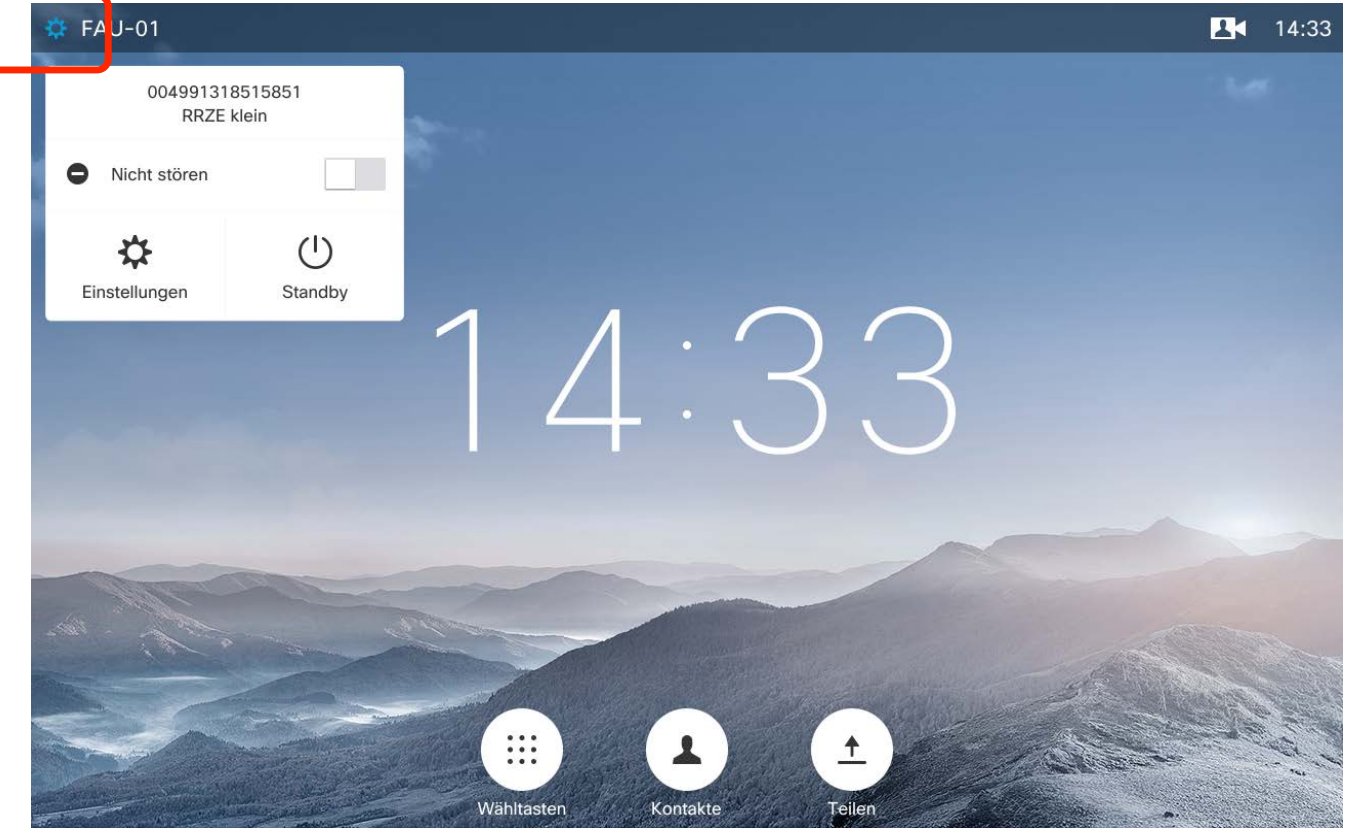

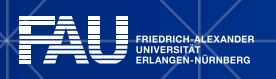

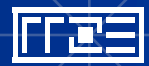

### **Touchpanel**

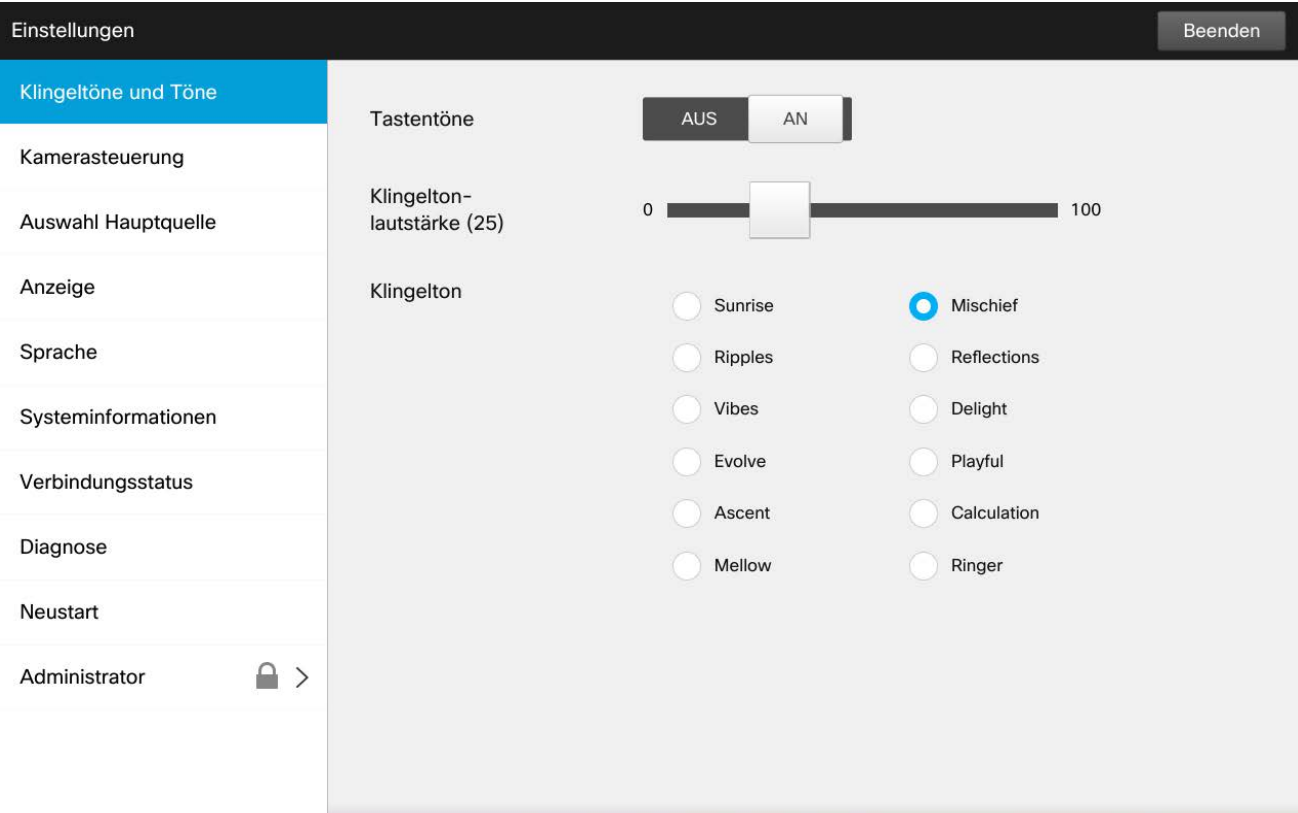

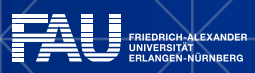

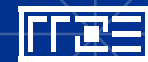

### **Adressierung / Anwahl**

#### **Geben Sie Ihrem Partner**

- Ihre IP-Adress : 131.188.15.XY
- Ihre E.164 : 0049 9131 85 12345

#### **SIP wird zurzeit nicht unterstützt!**

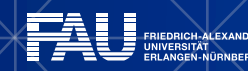

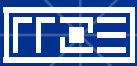

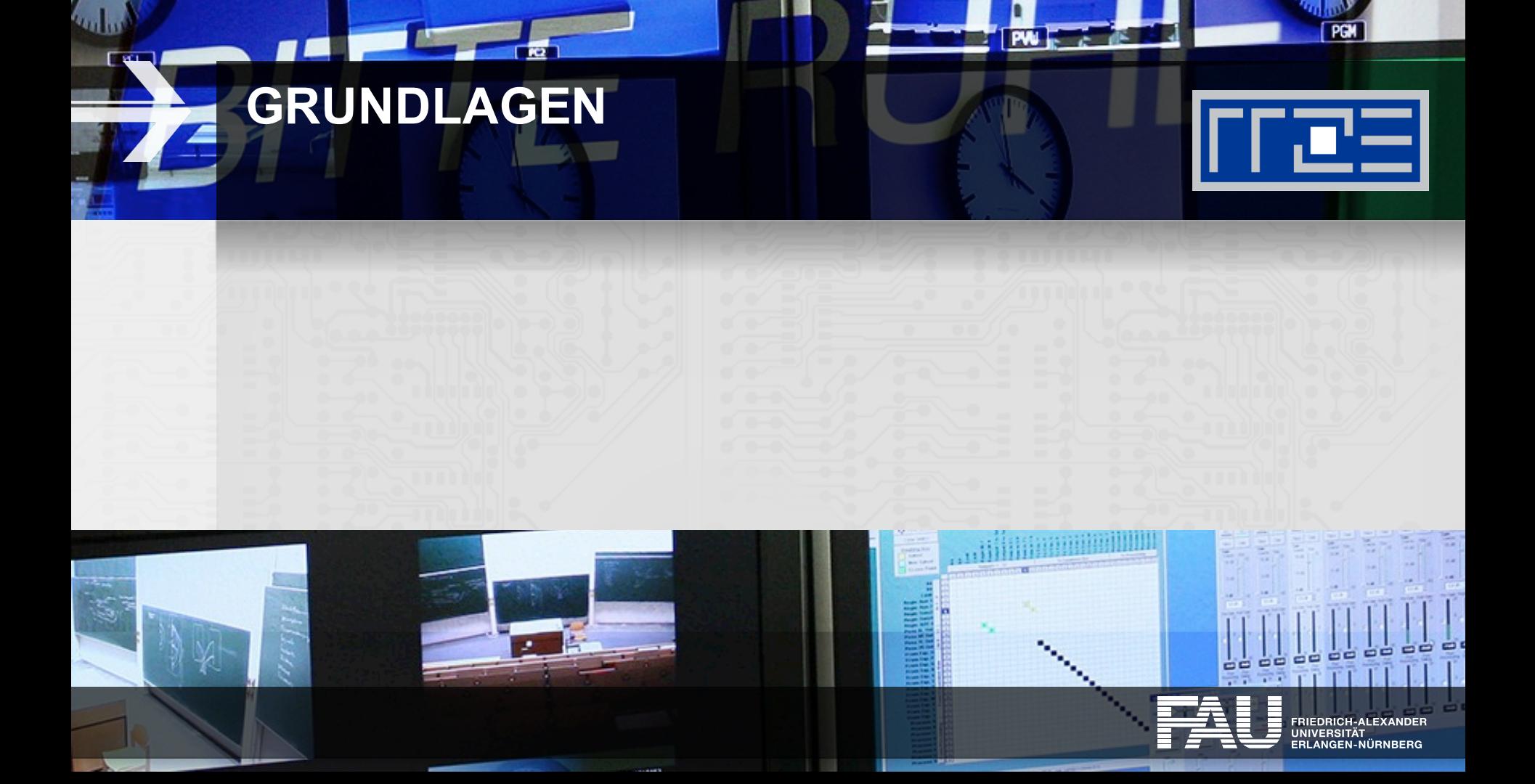

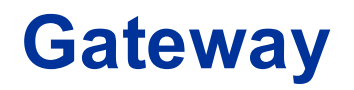

- Der DFN betreibt auch ein ISDN-Gateway
- Damit können auch Industriepartner erreicht werden, die immer noch "nur" ISDN Konnektivität haben
- www.vc.dfn.de/videokonferenzen/zugangswege.html

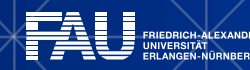

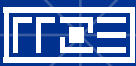

# **REGIONALES RECHENZENTRUM ERLANGEN [RRZE]**

# **Vielen Dank für Ihre Aufmerksamkeit!**

Regionales RechenZentrum Erlangen **[**RRZE**]** Martensstraße 1, 91058 Erlangen http://www.rrze.fau.de

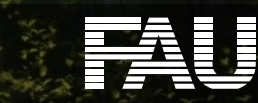

### **ORGANISATORISCHES**

rræ≡i

- § Die Vorträge im Überblick
- **Andere Vortragsreihen des RRZE**
- § Ablageorte Vortragsfolien
- § RRZE-Veranstaltungskalender / Mailingliste abonnieren
- § Themenvorschläge & Anregungen

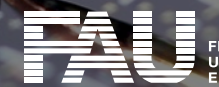

# **Weitere Vorträge im Rahmen des "Campustreffens"**

21.04.2016 − Adobe InDesign und Photoshop

28.04.2016 − Web Single Sign-On (WebSSO)

12.05.2016 − NVIDIA

**02.06.2016 − Videokonferenzen**

09.06.2016 − Webmaster-Campustreffen

16.06.2016 – Das FAU-Forschungsinformationssystem CRIS § immer donnerstags

23.06.2016 − Apple-Day

30.06.2016 − HPC-Campustreffen

07.07.2016 − Windows 10 – Windows 10 Umfeld

14.07.2016 − FAUbox-Campustreffen

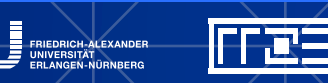

47

(ab 15 c.t.)

§ Raum 2.049 im RRZE

## **Andere Vortragsreihen des RRZE**

Systemausbildung "Grundlagen und Aspekte von Betriebssystemen und System-nahen Diensten"

- immer mittwochs ab 14 Uhr c.t. (in den Sommersemestern)
- § Ergänzung zur Netzwerkausbildung "Praxis der Datenkommunikation"
- § führt in den grundsätzlichen Aufbau eines Systems sowie eingesetzte Techniken und Komponenten ein
- § richtet sich primär an alle Interessierten (Studierende & Beschäftigte)

Netzwerkausbildung "Praxis der Datenkommunikation"

- immer mittwochs ab 14 Uhr c.t. (in den Wintersemestern)
- § führt in die Grundlagen der Netztechnik ein
- § richtet sich primär an Studierende & Netzwerkadmins

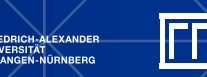

48

# **Vortragsfolien & Vortragsaufzeichnung**

Die Vortragsfolien werden nach der Veranstaltung auf der Webseite des RRZE abgelegt:

http://www.rrze.fau.de/news/campustreffen.shtml

Die meisten Vorträge des RRZE werden aufgezeichnet und können nach der Veranstaltung vom Videoportal der FAU herunter geladen werden:

www.fau.tv

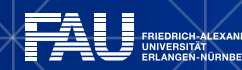

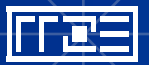

### **RRZE-Veranstaltungskalender & Mailinglisten**

- Kalender abonnieren oder bookmarken
	- § Alle Infos hierzu stehen auf der Webseite des RRZE unter: http://www.rrze.fau.de/news/kalender.shtml
- § Mailingliste abonnieren
	- § Wöchentliche Terminhinweise werden zusätzlich an die Mailingliste RRZE-Aktuelles gesendet.
	- § Auch diese Liste kann man abonnieren: https://lists.fau.de/mailman/listinfo/rrze-aktuelles

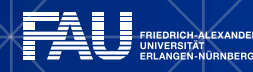

## **Themenvorschläge & Anregungen**

Themenvorschläge und Anregungen nehmen wir gerne entgegen!

Bitte schreiben Sie uns einfach eine E-Mail an: rrze-zentrale@fau.de (Betreff: Campustreffen)

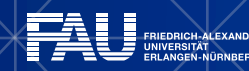

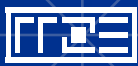